## **National History Day in Missouri 2020 Virtual State Contest**

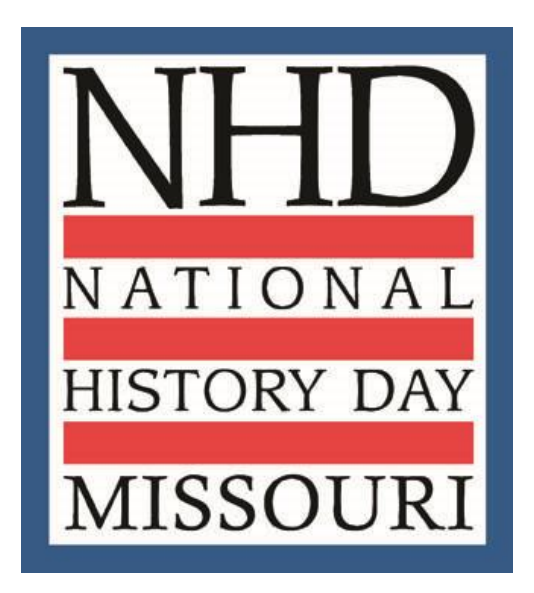

### **A Note from SHSMO Staff**

The State Historical Society of Missouri is taking proactive steps to address the concerns regarding COVID-19 virus. In coordination with our campus partners and per guidance from the CDC, the National History Day in Missouri state contest will be held as a **virtual contest** this year. We will **not** be hosting an in-person contest on the University of Missouri campus in Columbia. We did not make this decision lightly, but given the rapidly evolving situation, the closure of numerous institutions, and recommendation for social distancing throughout the state and around the globe, we feel that this is the best option.

We recognize that this is not a perfect system, but are dedicated to creating an opportunity for students to showcase their work, get feedback, and be recognized within the limitations we have. We understand that technology and access may be limited for some students and will work with teachers to overcome individual hurdles as needed and as possible. We appreciate your understanding.

# **General Information**

### **Virtual Contest Schedule (Remote Judging)**

April 13-23 April: Websites, Documentaries, Papers, Exhibits, Performances

Final Rankings: Papers-April 24<sup>th</sup> Exhibits and Performances-April 25<sup>th</sup> Websites and Documentaries-April 26<sup>th</sup> Announcement of Finalists: April 27th

#### **Interviews**

We understand that this may be a disappointment for some students, but we will **not** have interviews at the Virtual State Contest this year. The technical capacity required of students and judges will not allow for this component. The actual evaluation of the projects won't change, since projects should be able to stand alone on research merit.

#### **Registration**

Registration will continue as normal for students, teachers, and judges. **To allow for students who now need to upload images of exhibits and videos of performances, we are moving the registration deadline to April 3, 2020.** If you have not registered and uploaded your projects by April 3rd, we will assume that you are not participating in the virtual contest. Registration fees for students (\$25) will remain the same. Now that most of our communication will be via mail, these fees will be used to defray the cost of postage, as well as sending out appreciation gifts to our virtual judges.

#### **Papers**

Papers should already be submitted through the online registration. No further action is needed from students to participate in the Virtual State Contest.

#### **Websites**

Website Keys should already be submitted through online registration. No further action is needed from students to participate in the Virtual State Contest.

#### **Exhibits, Documentaries, and Performances**

**Additional Action Needed:** All students in these categories must complete an additional materials upload in order to participate in the Virtual State Contest. If a student does not complete the additional requirements by the deadline, we will assume they do not want to participate and drop them from the contest.

#### **Timeline for Exhibit, Documentary, and Performance**

• **Friday, April 3 by 10:59 pm**: Materials Upload Deadline (see more information below)

#### **Exhibits**

- **Finish Your Exhibit**: You will need to take photographs of a completed physical exhibit. You will be able to upload up to 10 images.
- **Complete the Template**: You will combine photographs of your exhibit and copies of your text into the PowerPoint template. **Make sure to download your own PowerPoint to edit. To do this, click on "File" and "Download as Microsoft PowerPoint."** Follow the instructions in the template to complete.

▪ Google Slides Template: <https://bit.ly/2UtMg2Y>

- **Save the Template as a PDF**: Once your template has been completed, you must save it as a PDF before uploading it. No other file type is accepted. To save the presentation as a PDF, go to "File, and "Save As" and select the .pdf option. Please save your file under your last name (if you are in a group, pick one last name) and category type. Example: SmithExhibit
- **Save Your Paperwork**: Your Title Page, Process Paper, and Annotated Bibliography must be saved as ONE PDF file. No other file type is accepted. To save a Google Doc as a PDF go to "File," and "Download As" and select the .pdf option. Save under last name, category type, and document type. Example: SmithExhibitPaperwork
- **Exhibit Virtual Regional Materials Upload**:<https://bit.ly/3bmewLs>

#### **Documentaries**

- **Finalize Your Documentary**: Using your Documentary software, save your project in a format you can upload. If you are uploading to a Google Drive folder or as a file, we recommend saving it as an MP4.
- **Upload Your Documentary:** We recommend uploading to a Google Drive folder and updating the sharing permissions to be viewable by anyone with the link - and viewable by someone outside of your school district**. If your video file is large, this is the method you might need to use**. YouTube is permissible, but take caution that even unlisted YouTube links are sometimes removed due to copyright.
- **Save Your Paperwork**: Your Title Page, Process Paper, and Annotated Bibliography must be saved as ONE PDF file. No other file type is accepted. To save a Google Doc as a PDF go to "File," and "Download As" and select the .pdf option. Save file with last name (if you are in a group, pick one last name to use), category type, and document type in the title. Example: SmithDocumentaryPaperwork

**Documentary Virtual State Materials Upload**: <https://bit.ly/2JbHdio>

#### **Performances**

• **Upload a Recording of Your Performance (if you already have one):** You may attempt multiple takes of your performance, but the final submission must have been done in one take and from one angle. Your final submission may not be edited in any way; no zooming or special effects are permitted. The recording should be as if a judge is sitting and watching your presentation. The quality of iPhone and iPad recordings should be fine as long as you try to minimize background noise. **IF YOU ARE IN A GROUP PERFORMANCE AND DO NOT HAVE A PAST RECORDING OF YOUR PERFORMANCE-DO NOT RISK GETTING TOGETHER TO FILM. INSTEAD, UPLOAD YOUR SCRIPT.** 

**Please also provide a script of your performance. This can be written out on a WORD document and saved as a PDF. If we get one script, the whole category will be evaluated by scripts for fairness.**

- **Save Your Performance**: Upload the file as a private/unlisted YouTube video or save to your Google Drive. If saving to Google Drive, make sure to change the sharing settings so that it is viewable by anyone with the link - and viewable by someone outside of your school district. Save this URL. Save file under last name (if you are in a group, pick one last name to use) and category type. Example: SmithPerformance
- **Save Your Paperwork:** Your Title Page, Process Paper, and Annotated Bibliography must be saved as ONE PDF file. No other file type is accepted. To save a Google Doc as a PDF go to "File," and "Download As" and select the .pdf option. Save file under last name, category type, and document type. Example: SmithPerformancePaperwork
- **Performance Virtual State Materials Upload**:<https://bit.ly/2xYnakY>